## TL;DR

#### 1 Welcome 👋

- This is a direct slack channel with the Handpoint dev team.
- It is by far the easiest way to get answers in case you have any questions about the integration!

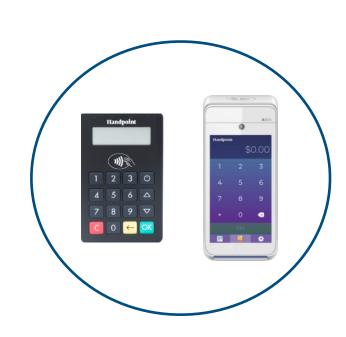

### 3 Integration 🚉

- Follow our documentation at dev.handpoint.com.
- There are some great getting started guides that we highly recommend to follow when starting the integration.
- If required, we will train you on specific tools like the Pax Store or the terminal management system.

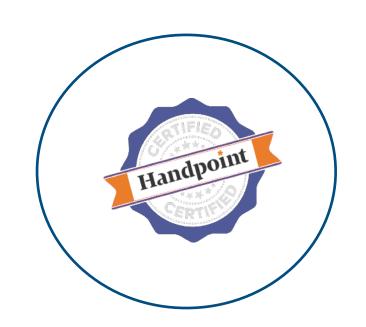

#### 5 Go live 🚀

- Your app is now fully integrated with the payment terminals and ready to be piloted with a few merchants before a wider rollout.
- We are here to help as you transition to production. Let us know if you need a "prod test" account for your own testing before going live.

Slack Channel

Receive terminals

Integration with our SDKs / REST API

Handpoint Validation

Go live

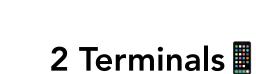

- An integration kit including payment terminals will be sent to you from Handpoint or one of our partners.
- If for some reason you have not received your API key or shared secret key via email when you receive your terminal send us a note in the slack channel!

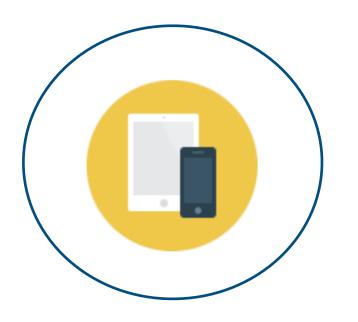

### 4 Validation

- Handpoint will use a test version of your application to run a set of regression tests internally, ensuring the integration with the terminal is robust. We will give you prompt and specific feedback.
- A certificate will be issued when the validation testing is completed successfully.

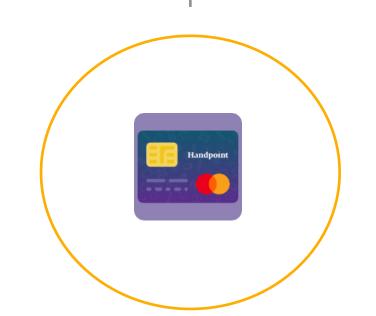

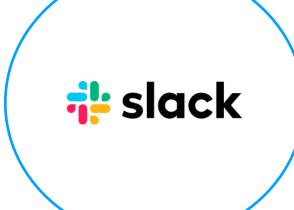

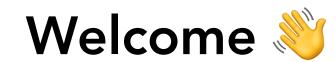

Welcome to our Slack channel, here you can share ANY questions you might have with the Handpoint team. We are looking forward to working with you!

At this point you are probably itching to start developing so let us share links to our documentation with you:

- The **Getting Started Guide** is available **Here**
- Click on any of the technology icons below to be sent to the corresponding documentation

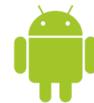

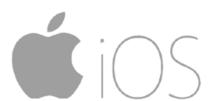

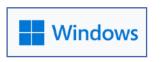

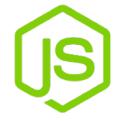

{REST API}

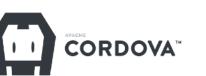

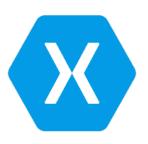

### **Terminals**

Discover <u>Handpoint's</u> innovative range of payment terminals.

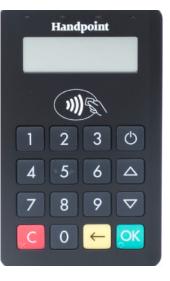

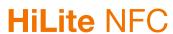

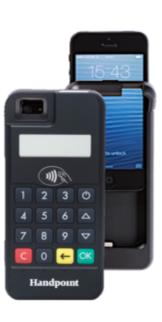

**HiPro** NFC

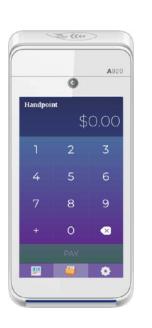

PAX **A920** & **A920** PRO

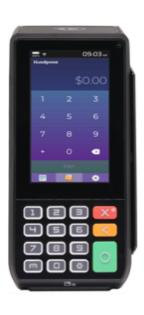

**PAX A80** 

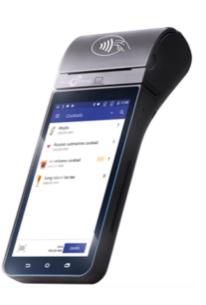

Telpo **TPS900** 

- You will need a terminal to start your Handpoint development. For most integrations, a production terminal linked to a Handpoint test account on a mock server (funds don't get moved, but you can simulate transactions) will be all that you need. This is true with the HiLite, HiPro, and all cloud integrations. But if you are developing your own application to be hosted natively on a Handpoint SmartPOS terminal (ie integrated with the Handpoint Android SDK to run on a PAX or Telpo terminal), you will need a debug terminal. The debug PAX or Telpo terminal will allow you to easily compile and push your code to the test terminal.
- How do I know if my device is a debug terminal or a production terminal? It is very easy, just follow this <u>link</u>. It is critical that debug terminals NEVER be deployed to a merchant.
- Any questions about how to use the Handpoint Application? <u>Here</u> we have a user guide that can help you dig deeper into the app capabilities
- You are now ready to start the integration! 🦾

### Types of Integration 🚉

#### There are 4 main types of integration :

- Cloud integration (PAX): in this case you are communicating between your POS software and a Handpoint SmartPOS PAX terminal using Wifi, ethernet or SIM connection. Current SDKs/APIs supporting cloud integrations are the Javascript SDK, REST API, Windows SDK and Android SDK.
- **Direct integration (PAX or Telpo):** in this case you are building your own POS application on the android terminal itself and on top of the Handpoint Android SDK.
- Bluetooth integration (HiLite): in this case you are communicating between your POS and the HiLite terminal using bluetooth. Current SDKs supporting bluetooth are the iOS SDK, Windows SDK, Android SDK, Express SDK, Cordova SDK and Xamarin SDK for Android.
- Lightning port (serial) integration (HiPro): in this case you are communicating between your POS and the terminal using serial over lightning port. This integration is available for the iOS SDK, Cordova SDK and Express SDK.

During the integration, the Handpoint support team will provide the **SSK** or **API Key** necessary to carry out the integration

### Which type of key will I be using for my integration?

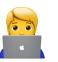

|              | iOS SDK              | Android<br>SDK                     | Windows<br>SDK       | Javascript<br>SDK | REST API | Express<br>SDK       | Cordova<br>plugin    | Xamarin<br>SDK       |
|--------------|----------------------|------------------------------------|----------------------|-------------------|----------|----------------------|----------------------|----------------------|
| HiLite/Hi5   | Shared<br>Secret Key | Shared<br>Secret Key               | Shared<br>Secret Key |                   |          | Shared<br>Secret Key | Shared<br>Secret Key | Shared<br>Secret Key |
| HiPro        | Shared<br>Secret Key |                                    |                      |                   |          | Shared<br>Secret Key | Shared<br>Secret Key |                      |
| PAX<br>(all) |                      | Shared<br>Secret Key<br>or API Key | API Key              | API Key           | API Key  |                      | Shared<br>Secret Key | Shared<br>Secret Key |
| Telpo        |                      | Shared<br>Secret Key<br>or API Key | API Key              | API Key           | API Key  |                      | Shared<br>Secret Key | Shared<br>Secret Key |

- Whether you use an API key or a shared secret key, the key is unique per merchant (not per terminal) which means that it needs to be configurable in your backend! If you are planning to support multiple MIDs per terminal, the keys are per parent merchant.
- The API key is used for cloud integration and the shared secret key is used for bluetooth integrations or native/direct integrations (when you are building your own app on the terminal itself)

### Connectivity

**NOTE**: If your merchant location has a firewall filtering traffic, the following URLs need to be whitelisted. If not, nothing is required for managing cloud connectivity.

#### Handpoint URL's

| URL                    | Port |
|------------------------|------|
| gw1.handpoint.com      | 443  |
| gw2.handpoint.com      | 443  |
| gw3.handpoint.com      | 443  |
| gw4.handpoint.com      | 443  |
| tm.handpoint.com       | 443  |
| cloud.handpoint.com    | 443  |
| hipos.handpoint.com    | 443  |
| express.handpoint.com  | 443  |
| merchant.handpoint.com | 443  |
| txnfeed.handpoint.com  | 443  |

#### PAX URL's (Only in case PAX terminals are to be used)

| URL                     | Port |
|-------------------------|------|
| api.whatspos.com        | 443  |
| www.whatspos.com        | 443  |
| mpush.whatspos.com      | 443  |
| mpush1.whatspos.com     | 3000 |
| mpush2.whatspos.com     | 3000 |
| xtrapath1.izatcloud.net | 80   |
| up-hl.3g.gg.com         | 443  |
| lbs.map.gg.com          | 443  |
| ue.indoorloc.map.gg.com | 443  |
| hl.3g.gg.com            | 443  |
| zxcv.3g.gg.com          | 443  |

### **Certification**

Once the integration is completed, Handpoint will perform some tests to verify that the integration is ready to be used by customers/merchants. You will need to provide a test version of your app as well as test credentials for Handpoint to be able to run those regression tests internally. We can sometimes make exceptions and carry out the certification via videoconference, during which your team follows the test provided by the Handpoint team.

Below are some of the tests performed, they may vary depending on the integration:

- Different trigger amounts. Check the app performance simulating the behaviour of an acquiring bank.
- Check if the currentTransactionStatus is dynamically displayed to the cardholder (for example, "Insert card", "Waiting for pin", "Card reading error")
- Error scenarios (Card input timeout, Remove card in the middle of a transaction, Cancelled transaction from the Handpoint app, Tap the card 3x)
- Fallback scenario. For example from chip to swipe (Check if the transaction can be carried out after having inserted the card three times incorrectly)

Once these tests have been carried out by the Handpoint team, the Slack channel of the corresponding ISV will be notified with any issues and suggestions.

A Certificate file will be delivered attesting to the tests carried out by Handpoint and their result.

### Go live 🚀

Once the certification is completed and the integration is finished, your software is ready to move into production.

Handpoint will notify you of any new versions of the SDKs/APIs via email and in the slack channel. Those release notes carry information about new features being deployed as well as bug fixes. You can subscribe to our Release Notes by clicking <u>here</u>.

You will continue working with your Handpoint partner or Handpoint account manager on your other go to market activities, including terminal distribution, getting live merchant accounts, training on supporting Handpoint merchants, and more.